ಸಮಾಜ ಕಲ್ಾಾಣ ಇಲ್ಾಖೆ **Social Welfare Department**  ಬಾಾಾಂಕಾಂಗ್**,** ಆರ್.ಆರ್.ಬಿ ಪರೀಕ್ಷೆಗೆ ಪೂರ್ವಭಾವಿ ತರಬೀತಿ **Pre-Examination Coaching for Banking/RRB** 

Step 1: Enter the login details

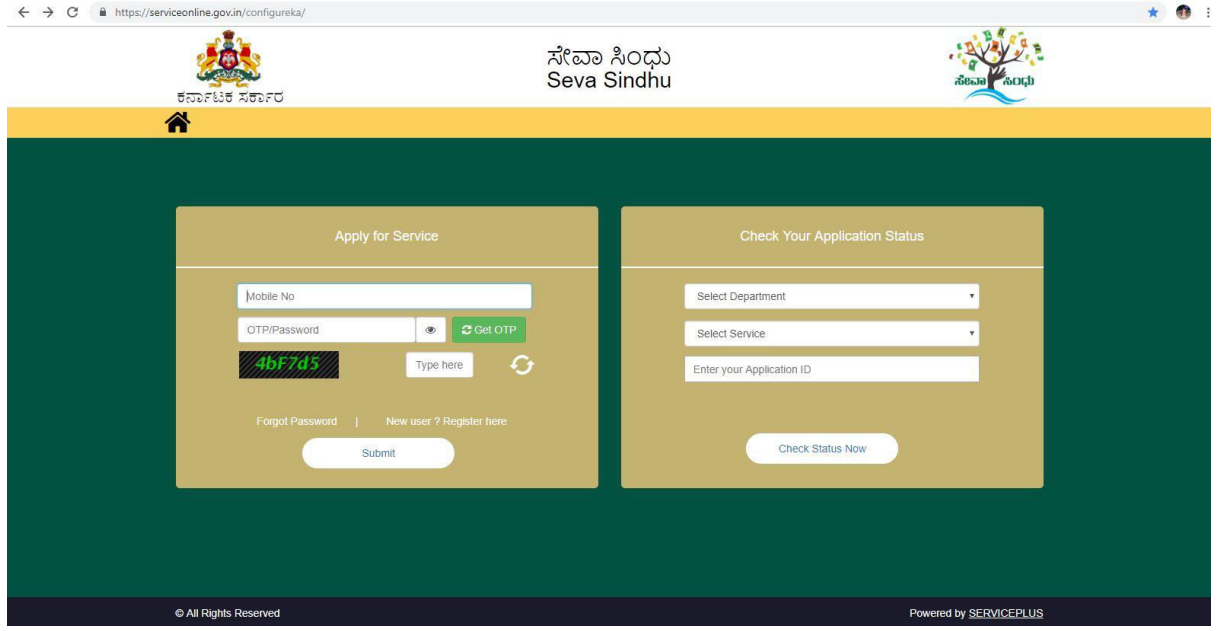

#### Step 2 : Citizen Login will be displayed

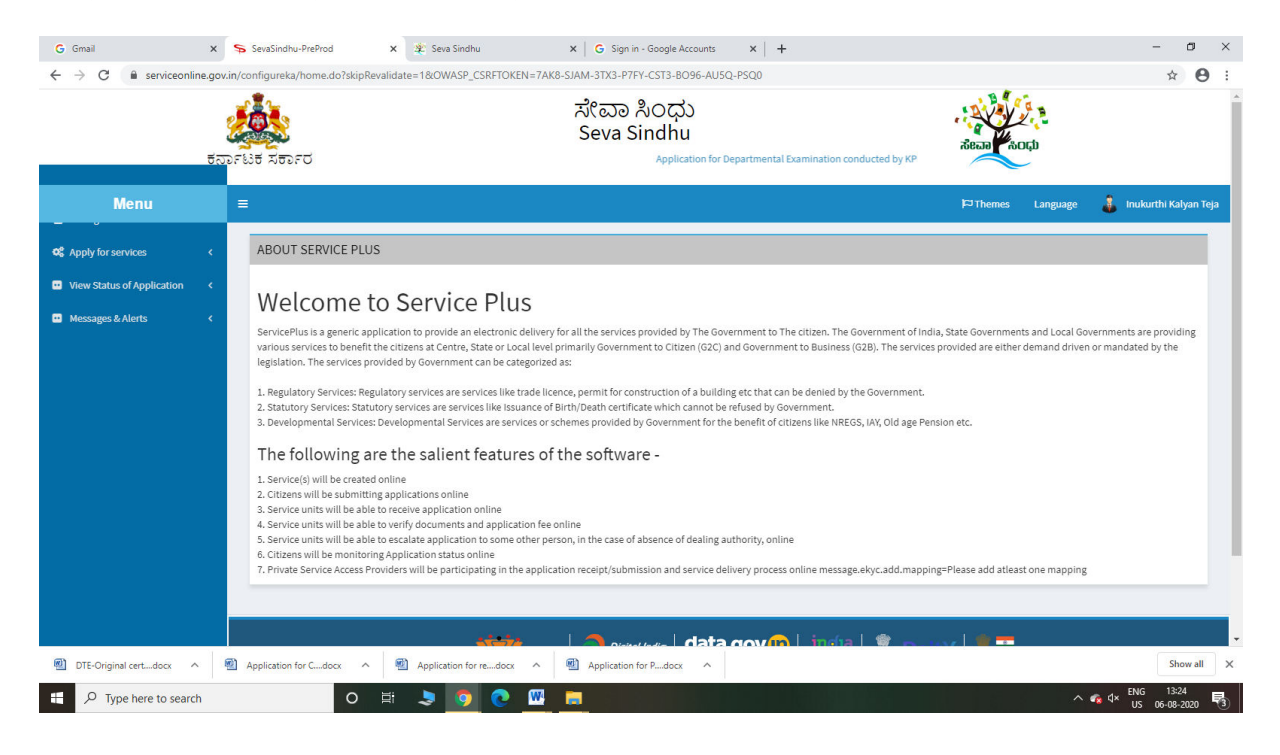

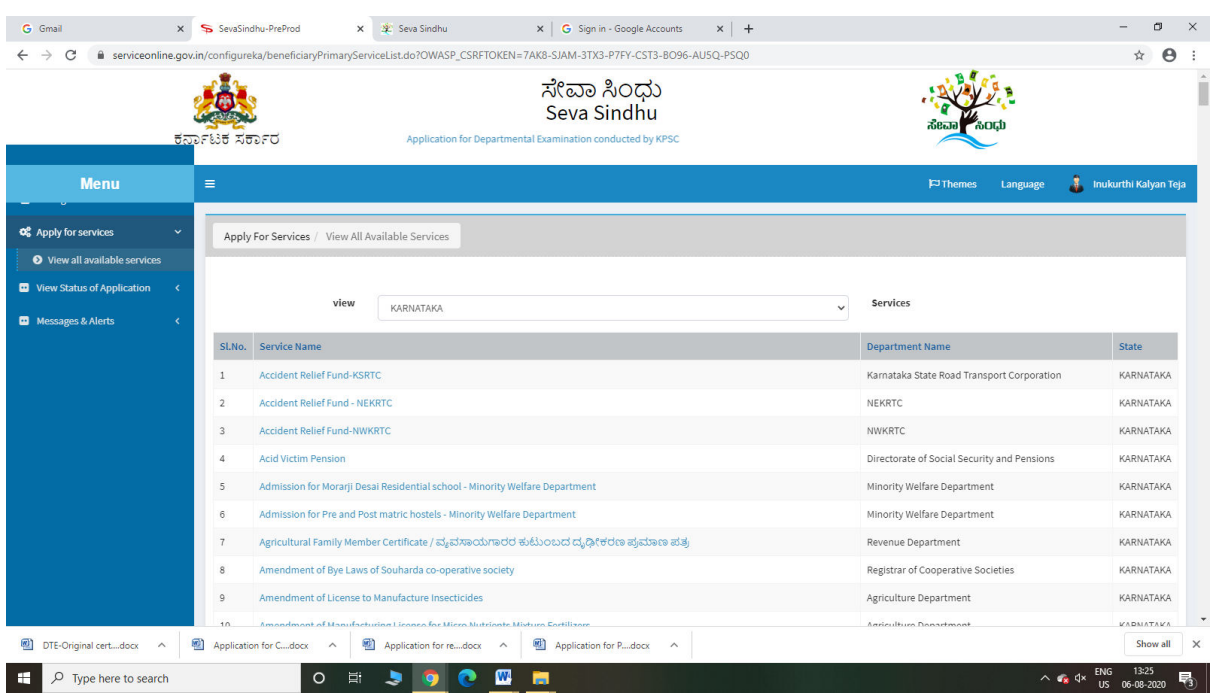

## Step 3 : Search the required service and click to open

## Step 4 : Fill the Applicant Details & Photocopies details

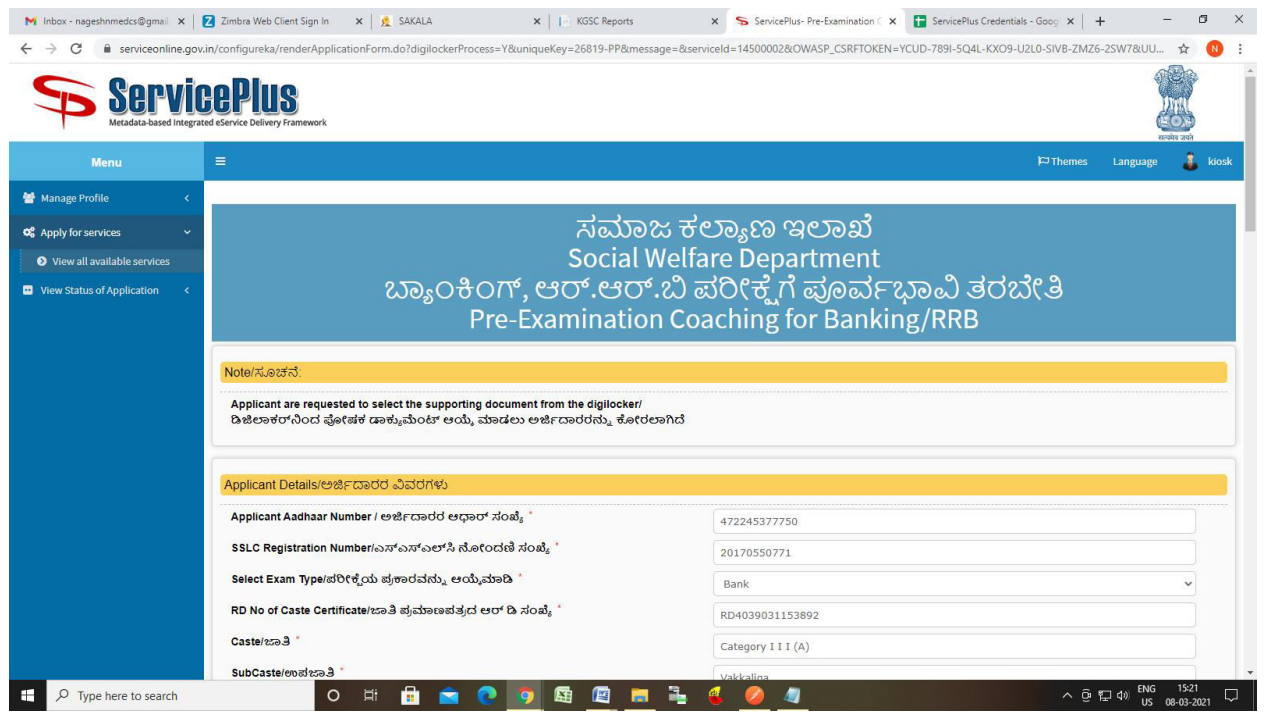

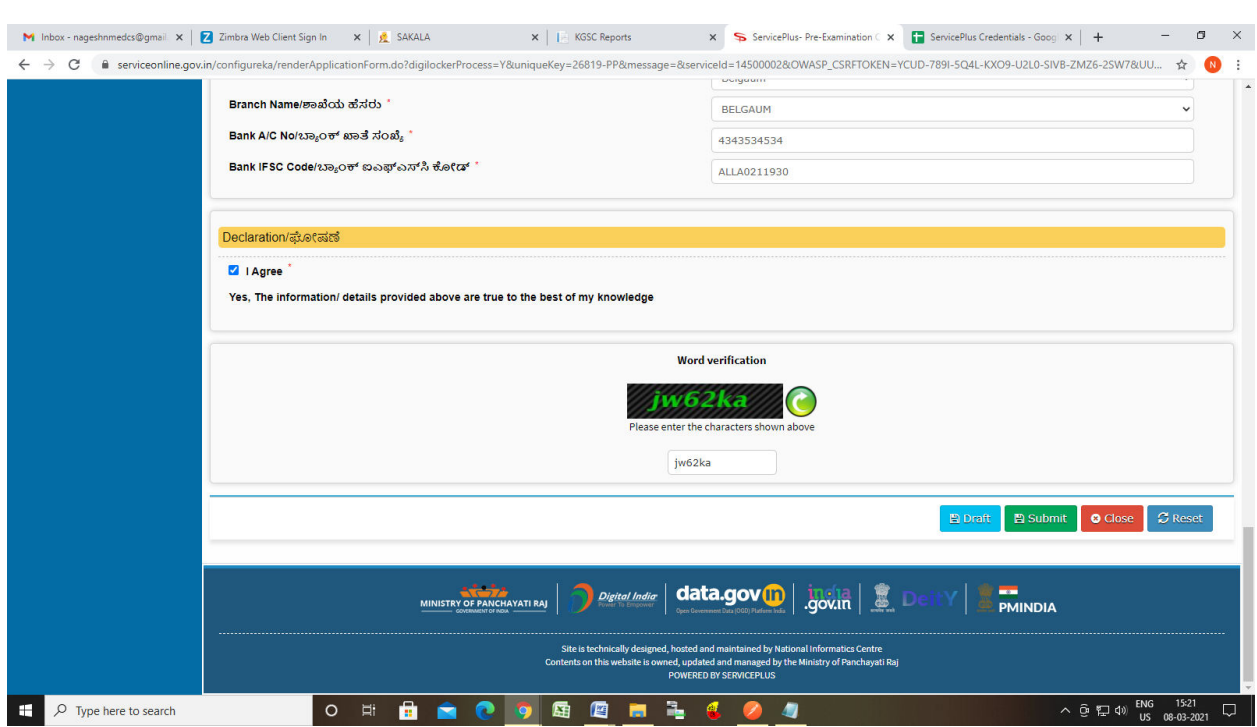

## Step 5 : Click on I agree checkbox and fill the Captcha Code as given & Submit

### Step 6: Enter OTP and Validate Aadhar Number

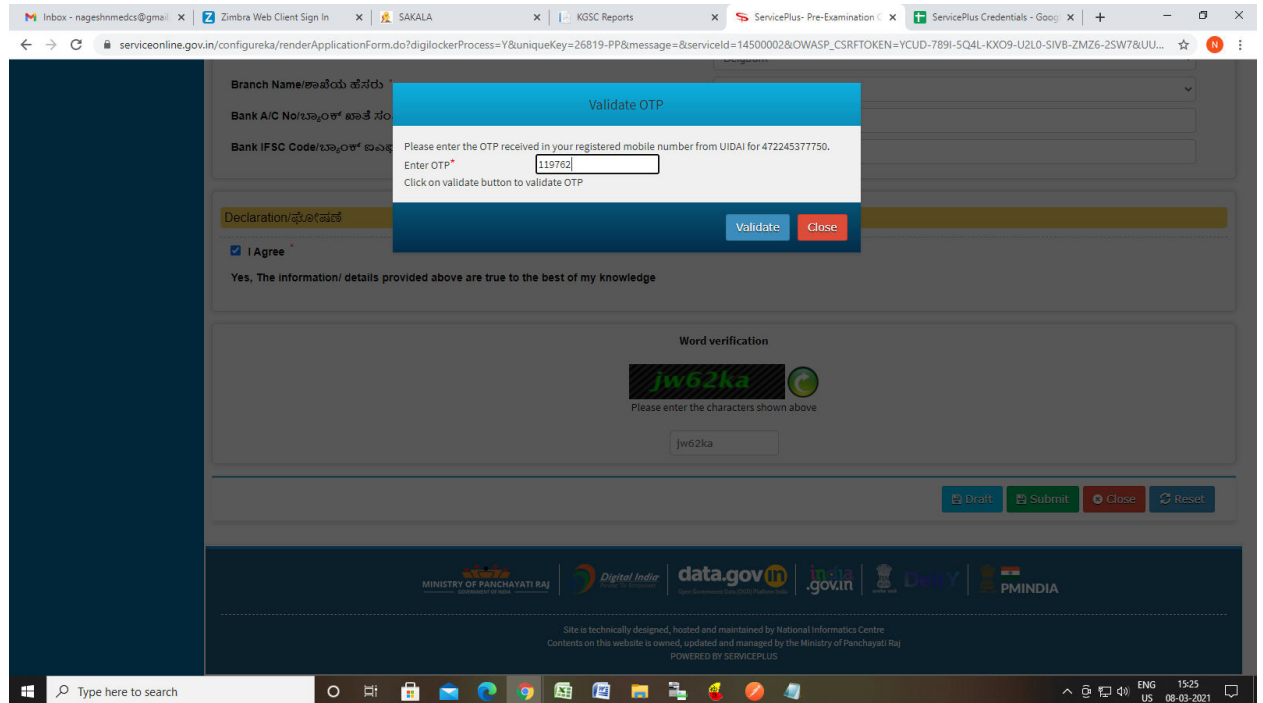

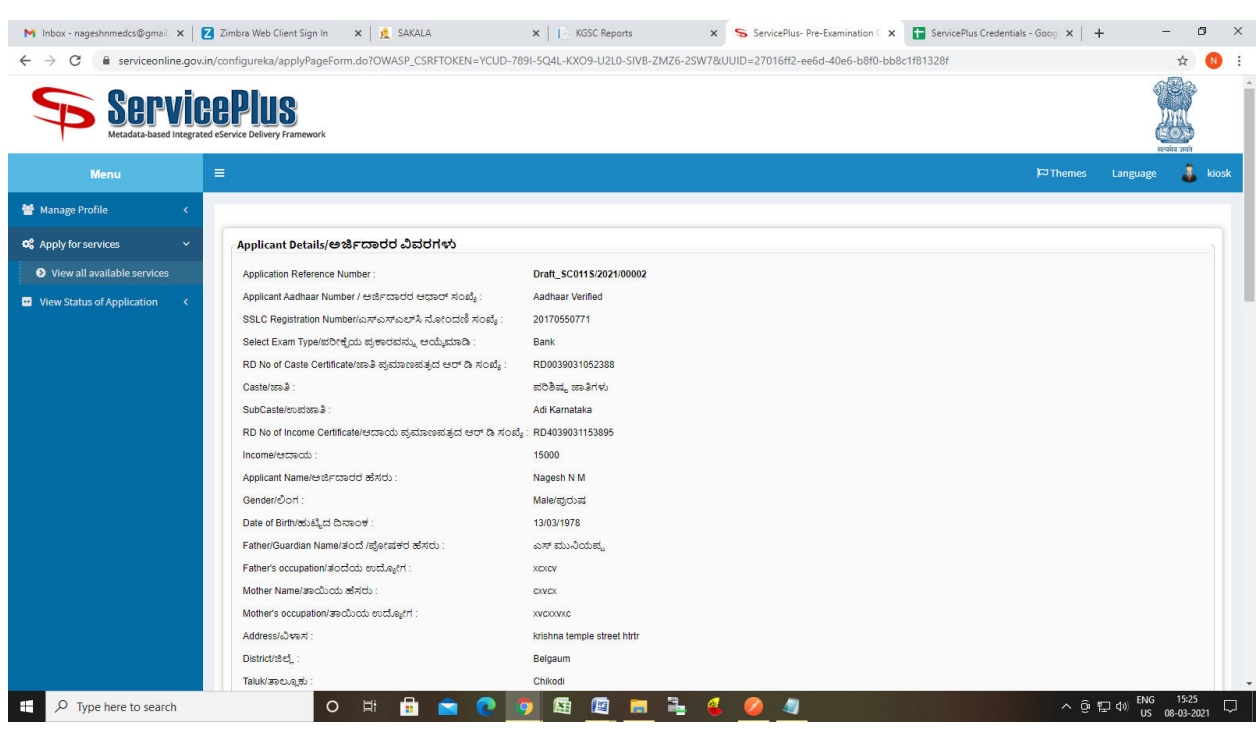

#### Step 7: A fully filled form will be generated for user verification

#### Step 8 : Click to Attach Annexure

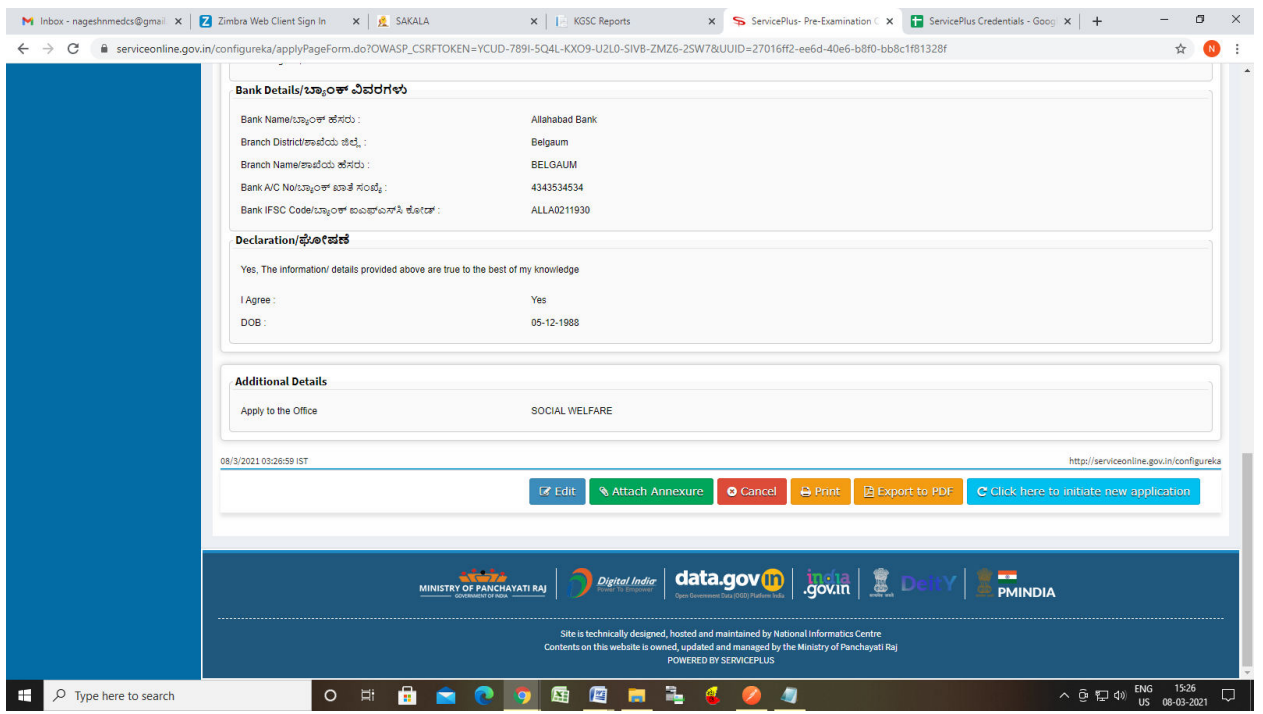

## Step 9: Attach the annexures and save them

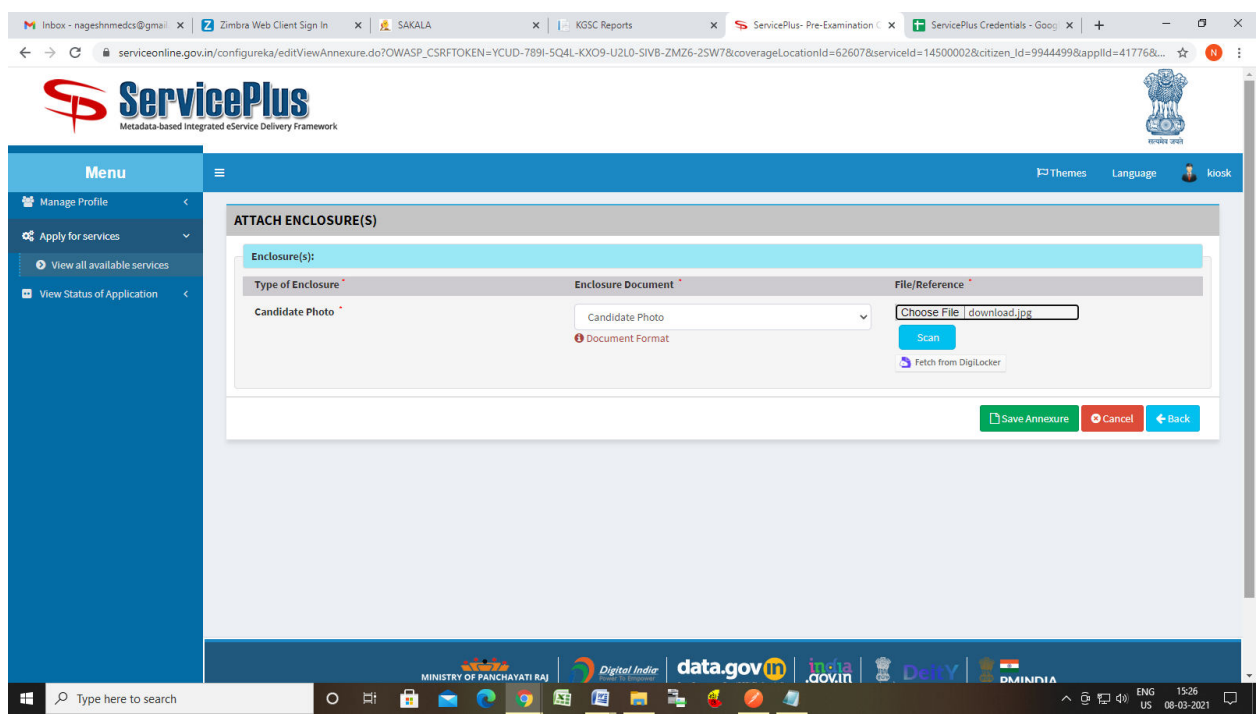

## Step 10: Saved annexures will be displayed

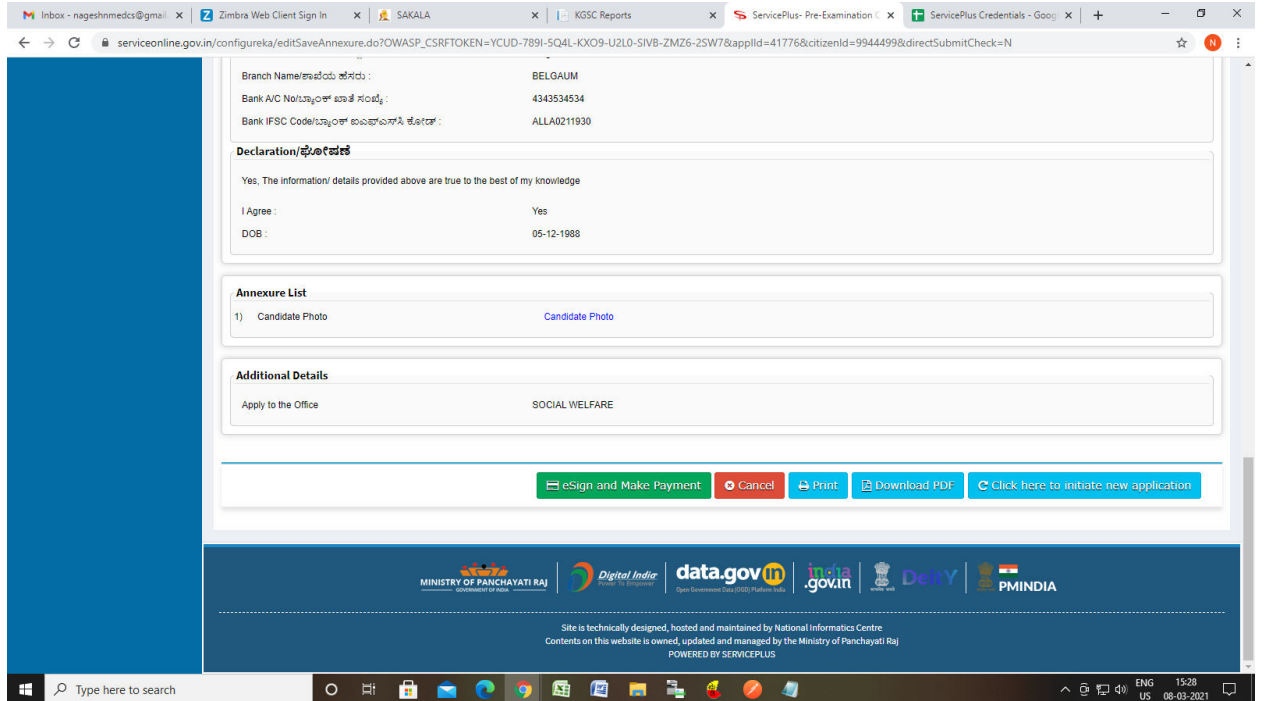

#### Step 11: Click on e sign and proceed

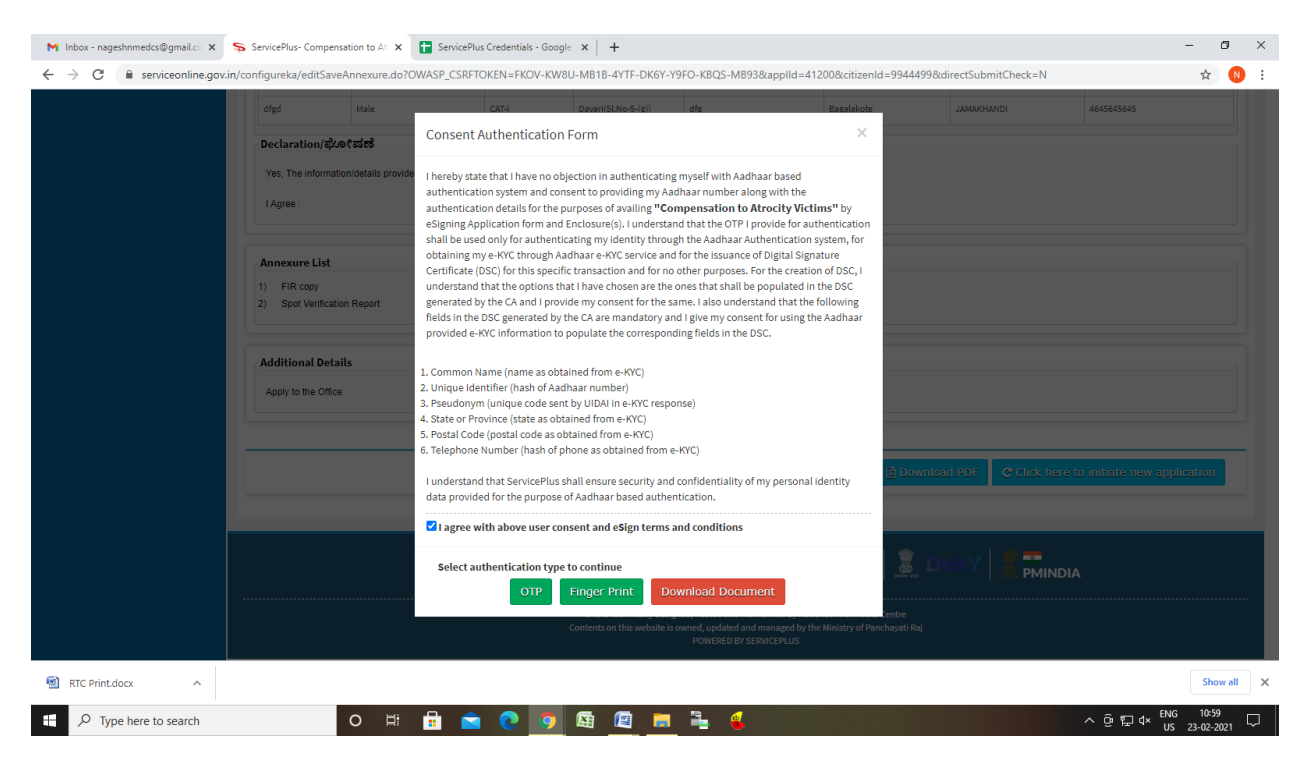

Step 12: eSign page will be displayed. Fill Aadhar number to get OTP and proceed to Submit

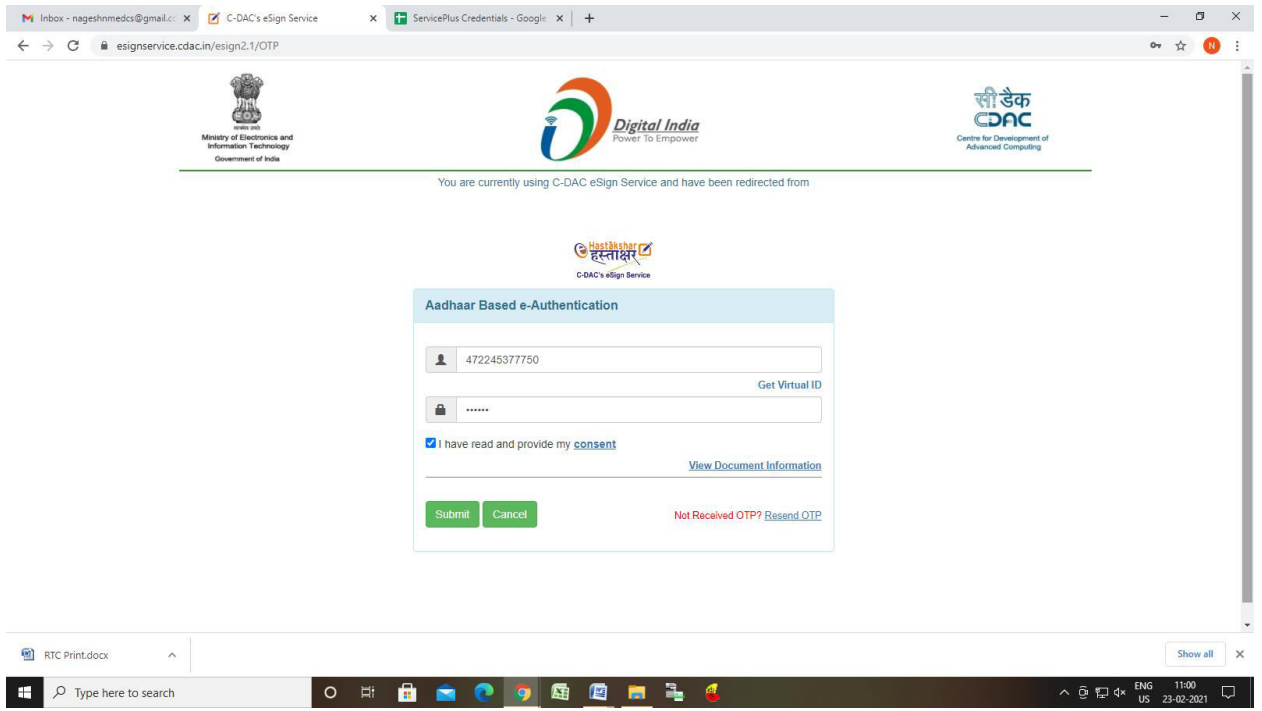

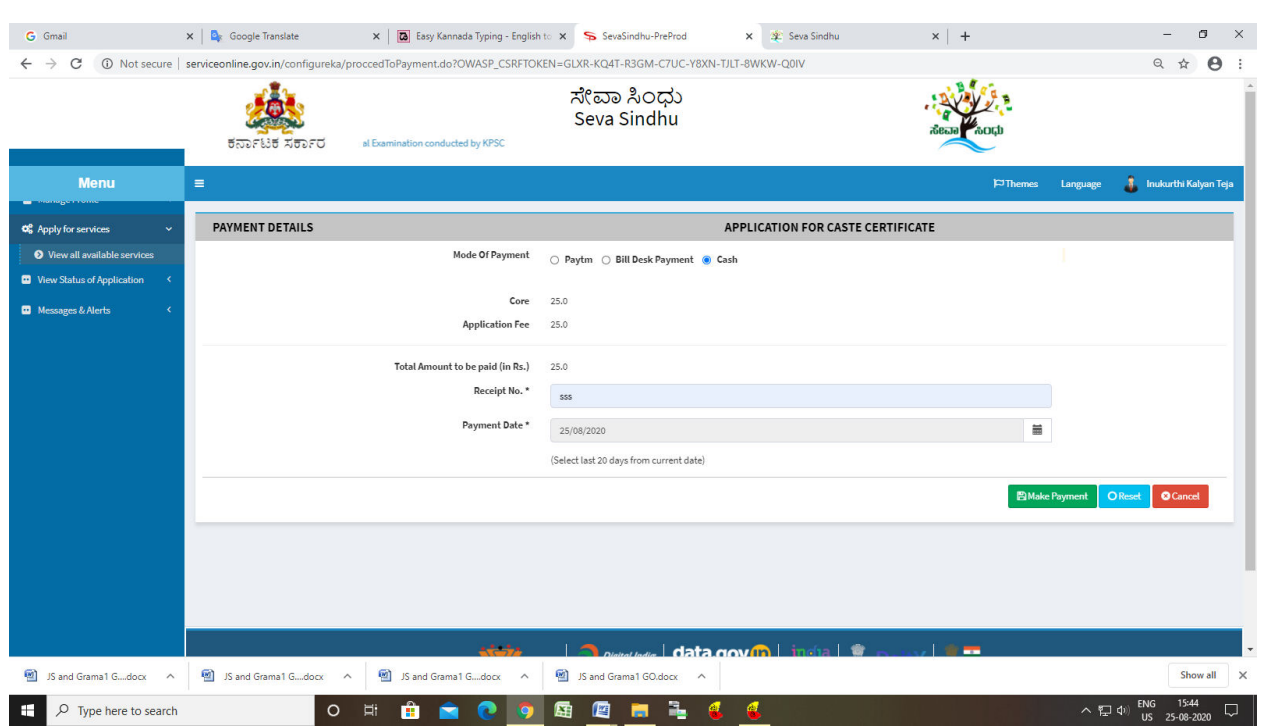

# Step 13: Click on Make Payment and proceed

Step 14: After Payment is Successful,Sakala acknowledgement will be generated

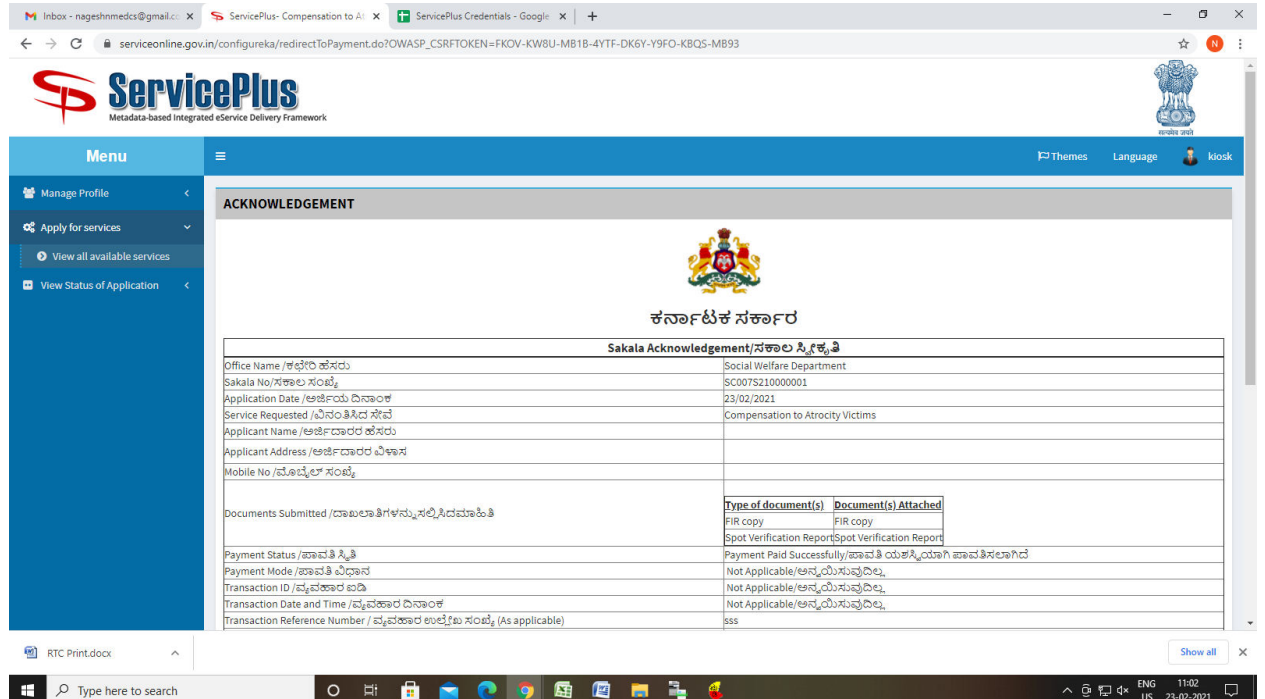